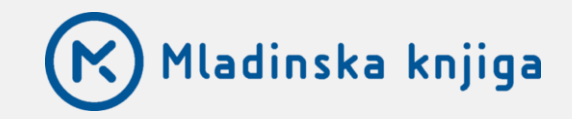

# NAVODILA ZA DOSTOP DO I-NALOG

# UČIMse.com

INTERAKTIVNE NALOGE ZA VSE RAZREDE OSNOVNE ŠOLE

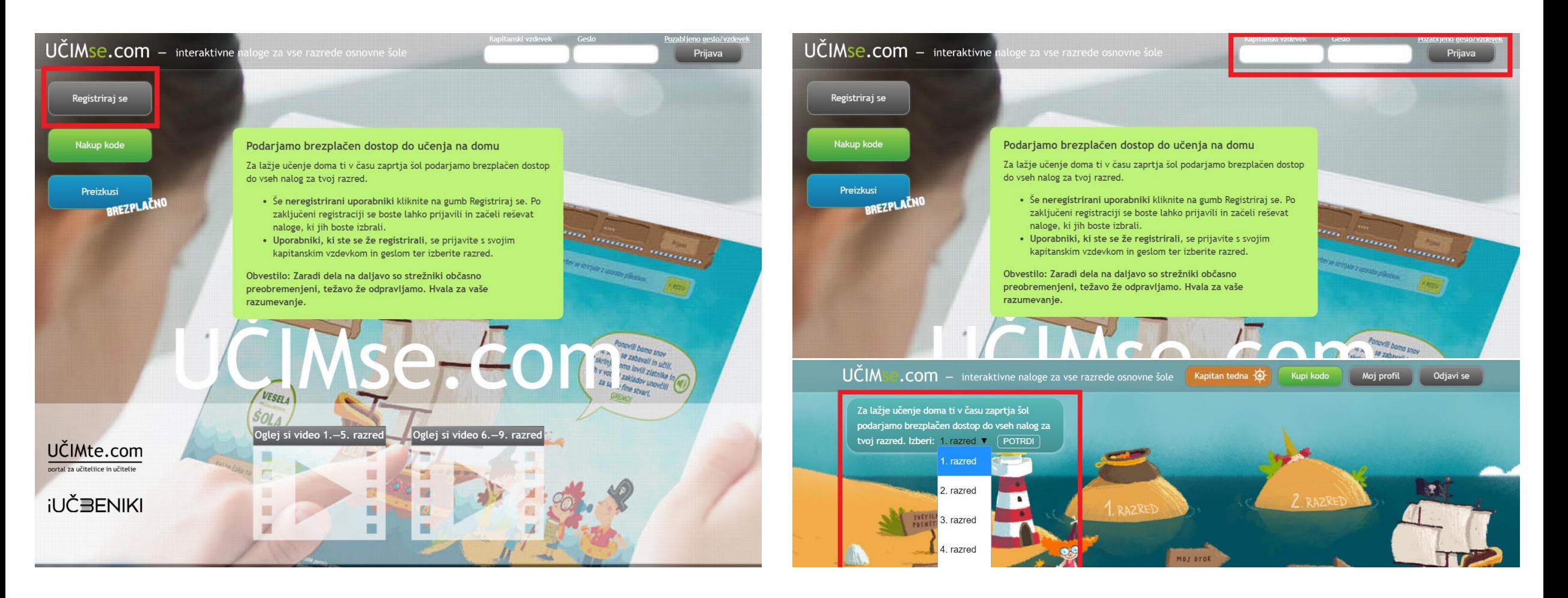

#### Uporabniki, ki PRVIČ UPORABLJATE PORTAL

- Kliknite na gumb Registriraj se levo zgoraj
- Izpolnite vaše podatke v obrazcu za registracijo Nadaljujte na naslednjo stran

### Uporabniki, ki ste ŽE REGISTRIRANI na portalu

- Prijavite se s svojim kapitanskim vzdevkom in geslom
- **Ponovno izberite svoj razred**

## REGISTRACIJA UPORABNIKOV, KI PRVIČ UPORABLJAJO PORTAL

• Vpišite otrokovo ime in priimek, enaslov starša oz. zakonitega skrbnika

*Bodite pozorni na pravilen zapis enaslova, saj po e-pošti prejmete potrditveno povezavo za aktivacijo.*

• Vpišite geslo

*Geslo naj bo enostavno, da si ga boste lahko zapomnili.*

• Izberite vzdevek za otroka

*Vzdevek je unikaten zato uporabite domišljijo ;) Po registraciji se na portal vsakič prijavite s kapitanskim vzdevkom in geslom, ki ste ju izbrali ob registraciji.*

- Izberite razred
- Potrdite

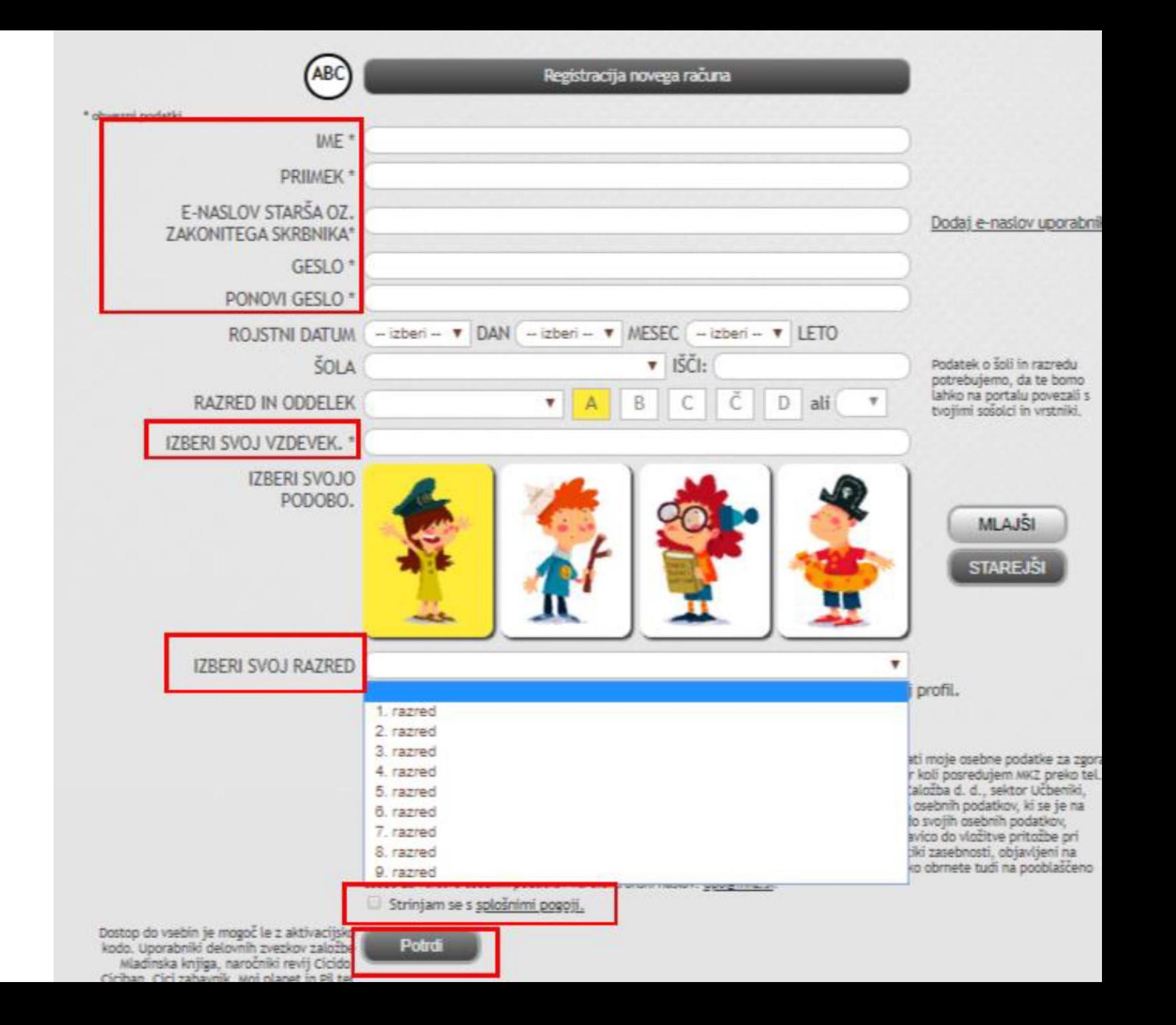

- Po registraciji boste na e-naslov prejeli aktivacijsko povezavo, s katero potrdite registracijo
- Ob prijavi v portal **ponovno izberite željeni razred**

*DRUŽINE Z VEČ OTROKI V RAZLIČNIH RAZREDIH – registracijo naredite za vsakega otroka, pri čemer lahko uporabite isti e-naslov.*

Za tehnično pomoč in dodatne informacije pišite na: [ucimse.com@mkz.si](mailto:ucimse.com@mkz.si)

[NADALJUJTE NA www.UCIMse.com](http://www.ucimse.com/)

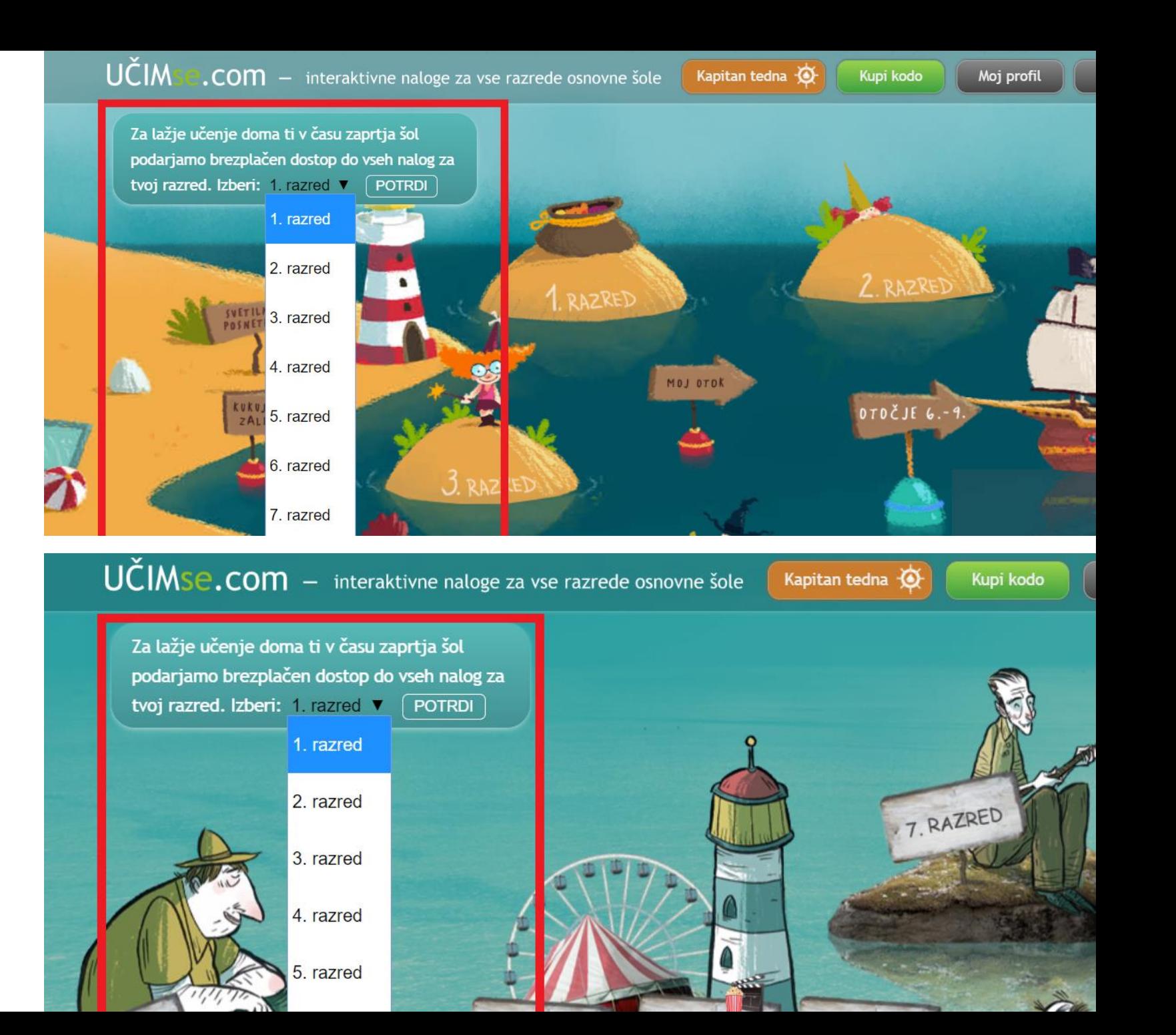